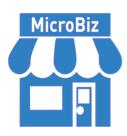

| Contents            | Page # |
|---------------------|--------|
| About/Contact Info  | 1      |
| Before Installation | 1      |
| Major Highlights    | 1      |
| Fixes               | 2 - 3  |
| Improvements        | 3 - 4  |

## Version 16.1.0 Release Notes - 05/01/2018

#### **About/Contact Info**

Version 16.1.0 is the latest update to MicroBiz for Windows. For release notes on a previous release of MicroBiz for Windows, please check our updates page online (https://microbiz.com/windows-support-release-notes/).

You can reach us through our website at **www.microbiz.com** or by phone:

• Technical Support:702-749-5353 Option 1

• **Sales:** 800-929-8324 Option 2

## **Before Installation**

- Please familiarize yourself with the contents of these release notes for details regarding this version of MicroBiz, including any limitations.
- You must be on MicroBiz for Windows version 9.0 or above to apply this update. Please call our support group to arrange a manual update if you are on a version older than version 9.0.
- Before making any updates or changes to your MicroBiz software, it is critical to complete a backup of your local and system files paths (BizWin and Business directories by default) to ensure that you can 'roll back' your system if there are any unexpected issues and errors in the upgrade process.
- If you are currently using the X-Charge payment gateway, you will need to uninstall this application and then install the OpenEdge payment gateway as a replacement prior to installing this new version of MicroBiz for Windows.

## **Highlights**

The following bug fixes, enhancements and improvements are included in v16.1.0:

#### **Bug Fixes**

The following issues have been addressed in v16.1.0:

Issue: Statements do not always print or get created equally.

All statements now print with the proper invoices attached and statement pages present. The setting for printing statements with invoices must be enabled to print statements with invoices. This issue was reported on v16.0.1

Issue: Invoice Return is not returning items when loaded.

Users can now continue to use the IR function and perform returns. This issue was reported on v16.0.1

Issue: Email Old Invoice does not email the invoice but creates a PDF for manually mailing instead.

The new internal emailing service can now email an old invoice based on the default email settings found in MicroBiz. This issue was found with the release of v16.0.1 and the option greyed out on that version.

Issue: Total Amount Due on the Customer Statements reflect the total amount due on the customer account.

Remittance portion of the customer statement now shows the correct balance due when printing a statement.

Issue: Tender by Credit Card not working properly with XCharge.

Tender 2 (Credit Card) no longer appears as Payment Type 9 (Debit Card) when processing with X-Charge / OpenEdge. This issue was reported with v16.0.1

**Issue: Unable to print Technicians Hours Report.** 

Work Order reports found with the Service Module are now able to be printed properly. This issue was reported with v15.5.0

Issue: Activating Emailing of Invoices from the F9 form, causes open orders to be emailed when saved.

Issue occurred even if the option is not enabled on the Open Orders form. Open orders can now be saved without being emailed, even if general invoices have this function enabled. This issue was reported on v16.0.0

Issue: Manually entered Prices are changed even with the transaction setting enabled.

Items prices that have been manually edited now remain as they were edited. This only affect manually edited prices on the Front Register.

# Issue: Changing the Customer on the front register reverts edited prices back to original prices.

Prices that are manually edited now remain if the transaction setting is enabled. Customer Discounts, or Price Level discounts will still revert to the original sale amount as these are not manually edited.

# Issue: Invoice Numbers generate error messages when the invoice number gets too large.

An Invoice Number Expansion script is now automatically prompted after opening MicroBiz at the server and workstations. When selecting either YES to run this routine or NO to not run this routine, a trigger file is created so this prompt does not ask each time MicroBiz is opened.

### **Improvements and Enhancements**

Improvements to version 16.1.0 of MicroBiz are as follows:

#### **Enhancement: Update of X-Charge to the new OpenEdge platform.**

MicroBiz v16.1.0 replaces the X-Charge payment gateway with OpenEdge, the latest integrated payments gateway available from Global Payments. This is the preferred gateway for Global Payments and offers faster and more reliable performance as well as more capabilities (see below). X-Charge will no longer be supported by MicroBiz starting with v16.1.10, so before installing this version of MicroBiz, you will need to remove the X-Charge gateway from any computer running MicroBiz. To confirm that this has occurred, v16.1.0 includes an automated check of your system to ensure that X-Charge is not installed on your computer prior to starting the installation of MicroBiz v16.1.0 on your system.

#### Enhancement: 'Card on File' transaction processing with OpenEdge.

The OpenEdge payment gateway allows for the secure storage of customer credit cards in a card vault, allowing you to recall and charge credits cards kept on file. This 'Card on File' feature is PCI compliant, as the cards are stored at OpenEdge and accessed via alias/token functions when processing a card on file. Information on a card on file can be viewed from the Customer Record screen. Stored cards can be used to collect payments from customers without the card being present from the F9 Tender function, or Open Invoice function, or even the Post Payment process.

#### Enhancement: Credit Card 'Auto Update' function with OpenEdge.

OpenEdge integrated payments includes an 'auto updater' function that automatically updates the expiration date and other credit card information of a customer's credit card on file for normal updates by the card issuer bank. You will no longer need to spend time calling customers to get updated card information for changes resulting from expiring cards. OpenEdge does this by continually checking with card issuers for changes to credit cards, and then updates any cards that you keep on file.

#### **Enhancement: Emailing of Purchase Orders**

v16.1.0 allows a user to store an email address added to their Vendor record as well as the ability to set a default delivery method (print, email, email and print). If the default delivery method is set to 'email', then the purchase order can be automatically sent to the vendors email address after saving the purchase order. If the default delivery method set to 'print', then you will be able to print out the purchase order as in previous versions. With 'print and email' enabled, you can print the purchase order and email a copy to the vendor in a single action.

# Improvement: Remove requirement to enter original invoice number or transaction ID on a credit card return using Paylink gateway.

We have received many requests from users using the BridgePay Paylink gateway integration to disallow the need for the original invoice number or transaction ID on a Credit Card return. This request is now available in this release; however, you can still have the optional ability to enter an invoice number for cross reference lookup. Processing an invoice return will automatically populate the system with the needed information for a return, so the return transaction can be processed by Paylink without the need for the card to be present.

## Improvement: Carriage return <enter key> from Customer Menu no longer returns the user to the Main Menu.

When using the customer lookup menu and selecting 'enter' on your keyboard or within the form, the form would previously close. Changes in v16.1.10 prevents this from happening from the Customer Menu.